# **747Pro GPS Trip Recorder**

User's Manual

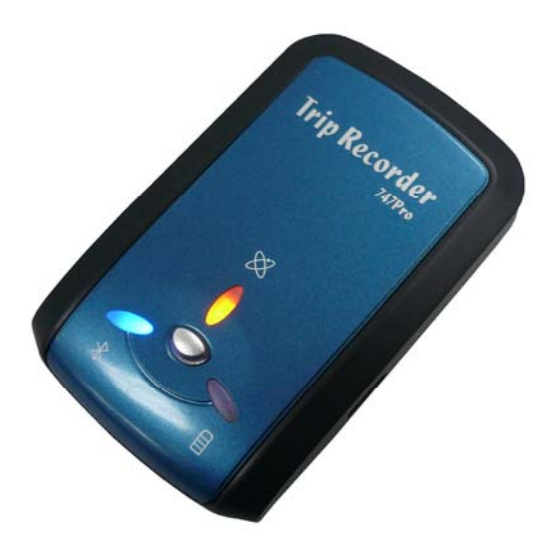

Published on 14-July-2010 **V1.3** 

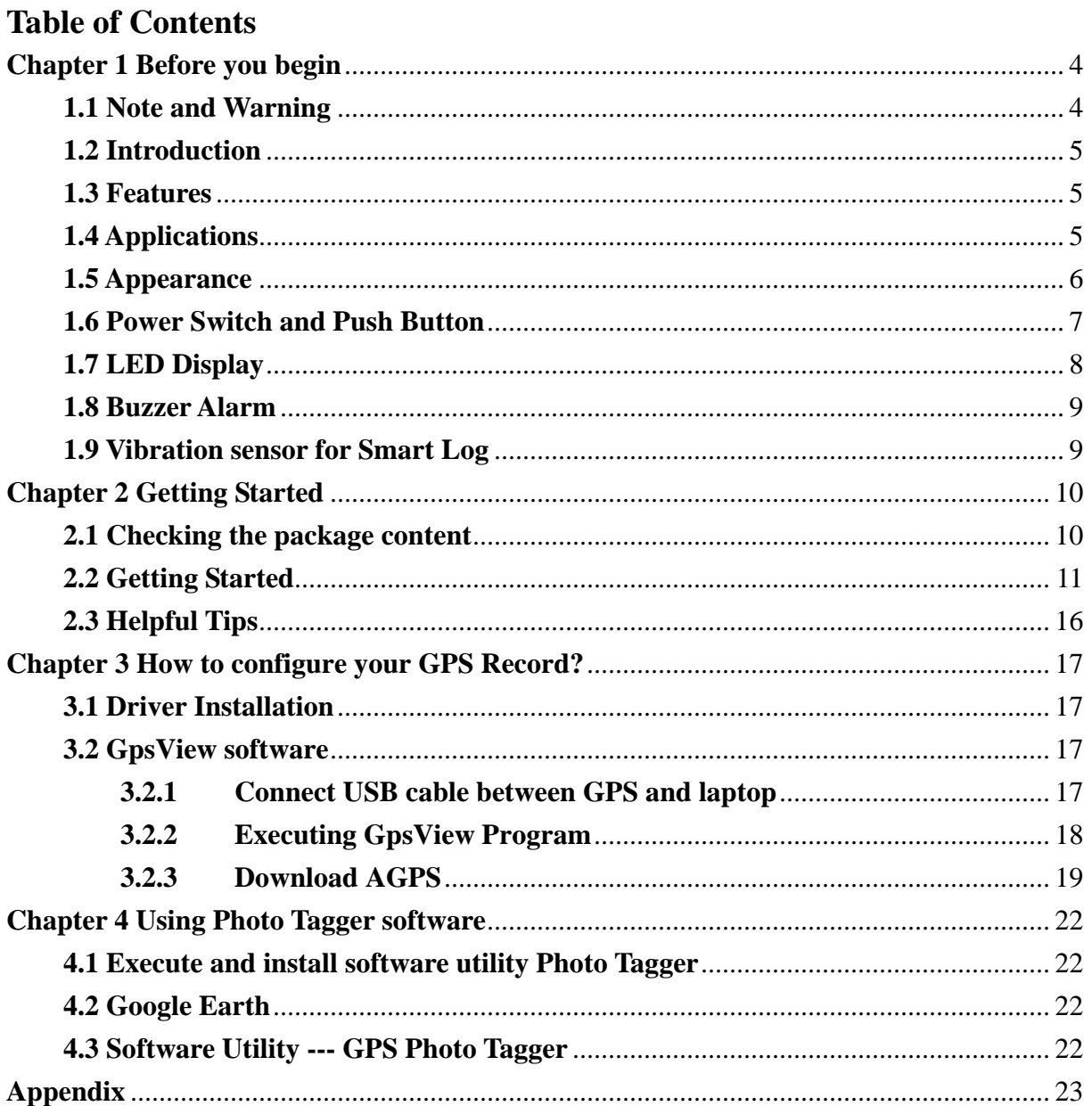

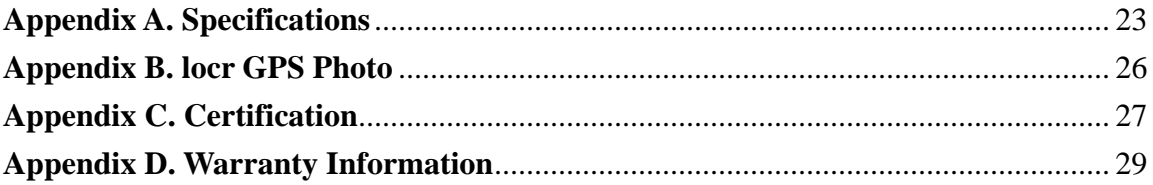

# <span id="page-3-0"></span>**Chapter 1 Before you begin**

# **1.1 Note and Warning**

- 747Pro uses + Lithium-Ion battery. If 747Pro is used in temperature lower than -10  $\mathbb{C}^{\circ}$  or higher than 60C°, its battery charging capability will decrease. Please leave the 747Pro far from heat or high temperature environment. In addition, do not expose your 747Pro in temperature higher than  $140 \text{ F}^{\prime}/60 \text{ C}^{\circ}$ . If you do not follow these rules, the battery inside 747Pro may overheat, explode or burn itself, and this will lead to very serious damage. The + Lithium-Ion battery inside the 747Pro should be recycled.
- While in the hospital, turning off the 747Pro is recommended. Wireless GPS receiver may interfere with medical equipments which use radio frequency.
- For a long period not using 747Pro, take out the battery and store it in dry/cool places.
- For safety, keep the 747Pro and all accessories out of children's reach.
- The manufacturer assumes no responsibility for any damages and loss resulting from the use of this manual, or from deletion of data as a result of malfunction, dead battery, or from misuse of the product in any way.
- Use only the supplied and approved accessories. Unauthorized accessories, modifications or attachments could damage the 747Pro, and may violate regulations governing radio devices.
- Use a dry, clean soft cloth to clean the unit. Do not use harsh cleaning solvents, chemicals, or strong detergents.
- Do not attempt to open the 747Pro yourself. Unauthorized hacking may damage the unit, and void your warranty.

## <span id="page-4-0"></span>**1.2 Introduction**

This 747Pro logger features an all-in-one, cost-effective portable GPS logging solution. With its on-board memory, it allows you to log your routes by ways of time/ distance/ speed. Points of interest can also be recorded by a push button. With built-in buzzer alarm, 747Pro will beep to let you know GPS location is fixed or a POI is recorded successfully. Through user friendly software utility, it shows your track on Google Earth. This recorder is small and robust, ideal to carry everywhere for applications such as route tracking, mountain climbing or fleet management.

#### **1.3 Features**

- 1.  $\bullet$  Dual mode : Data record / Navigation
- 2.  $\bullet$  Push button for POI recording
- 3.  $\bullet$  Smart log of time, distance and speed
- 4.  $\bullet$  Log up to 250,000 waypoints
- 5.  $\bullet$  High receiving sensitivity
- 6.  $\bullet$  AGPS available
- 7 Embedded sensor for smart operation
- 8  $\bullet$  Fuzzy auto on/off
- 9.  $\bullet$  Audio alarm
- 10.  $\bullet$  Rechargeable battery
- 11.  $\bullet$  Bluetooth V1.2 compliant
- 12.  $\bullet$  Photo Tagger software

# **1.4 Applications**

- Record your travels
- Manage trip expense
- <span id="page-5-0"></span>Represent one's driving behavior
- Point of Interest recording
- Geo-photo support
	- Show on Google Map & Earth

#### **1.5 Appearance**

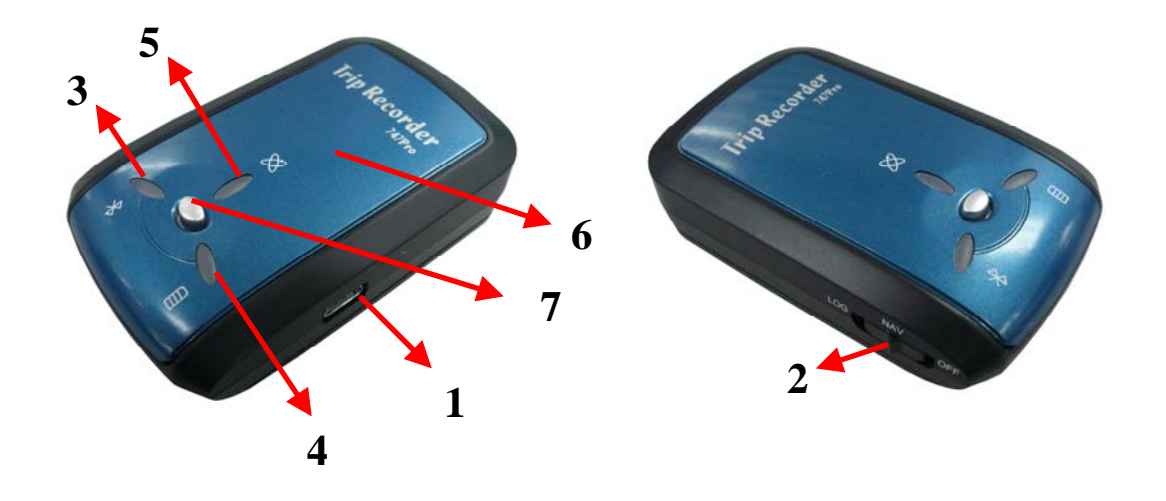

- 1. DC jack (mini USB type)
- 2. Mode switch (Power off/ Navigation/ Navigation&log)
- 3. Bluetooth status LED (blue)
- 4. Battery status LED (red/green)
- 5. GPS status LED (orange) / Push to log LED (Red)
- 6. Internal GPS antenna
- 7. Push Button

#### <span id="page-6-0"></span>**1.6 Power Switch and Push Button**

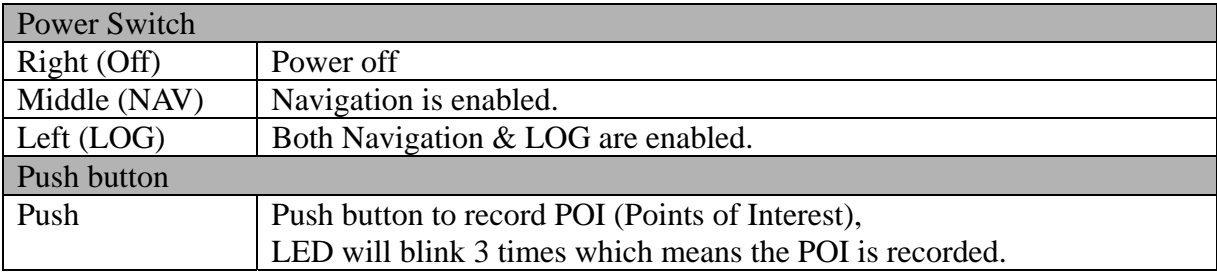

Difference between NAV and LOG:

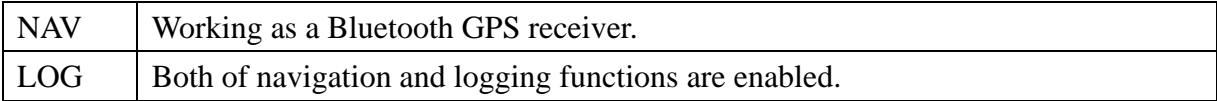

# <span id="page-7-0"></span>**1.7 LED Display**

The 747Pro GPS Trip Recorder has three LED lights, one is Bluetooth Status LED, the 2<sup>nd</sup> one is Battery Status LED, the 3rd one is GPS Status LED/ Push to log LED. The status table of LED shows as follows:

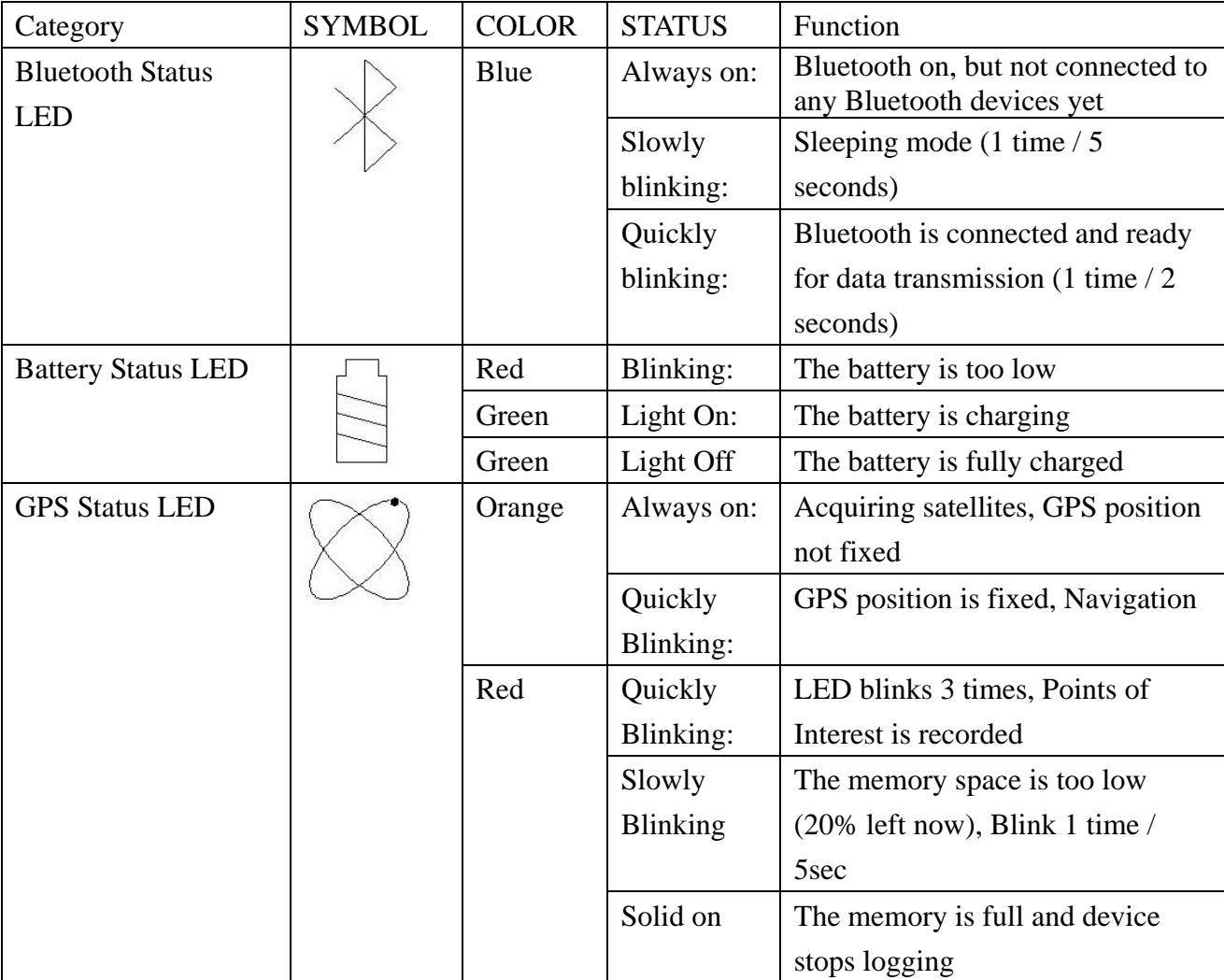

## <span id="page-8-0"></span>**1.8 Buzzer Alarm**

747Pro is equipped with a buzzer and it supports the alarm by sound. 747Pro will beep as an alarm to let you know when the GPS position is fixed, or when you push the POI button or switch to change to log / navigation mode.

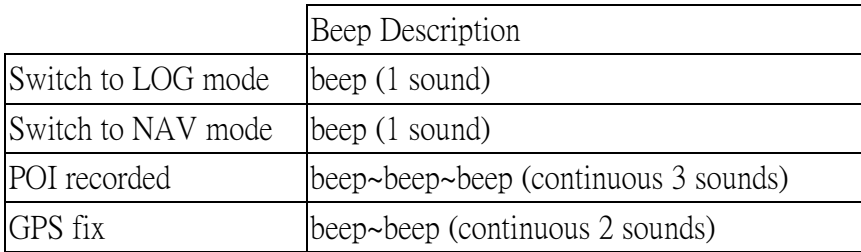

NOTE: When you turn off buzzer by PC software, "Switch" beep alarm still work, only "POI recorded" and "GPS fix" are disable.

# **1.9 Vibration sensor for Smart Log**

747Pro is equipped with a vibration sensor for smart log function. Which means 747Pro can auto detect if itself is static or dynamic. Through this way, 747Pro will stop logging when it detects it is not moving over 5 minutes. And it will wake up and resume to log automatically when it detects it is moving again.

# <span id="page-9-0"></span>**Chapter 2 Getting Started**

#### **2.1 Checking the package content**

Congratulations on your purchase of the 747Pro with + Lithium-Ion chargeable battery. Before you start using 747Pro, please make sure if your package includes the following items. If any item is damaged or missing, please contact your dealer at once.

- 747Pro GPS Trip Recorder x 1
- USB to mini-USB cable x 1
- DC cigarette lighter adapter x 1
- + Lithium-Ion chargeable battery x 1
- CD Tool x 1 (user manual, software utility, driver)
- Quick start guide x 1

\*. Unit package contents may vary depending on countries without prior notice.

\*. NOTE: The Cigarette Adapter can only be used to charge 747Pro. Please don't make use of it with devices other than 747Pro.

## <span id="page-10-0"></span>**2.2 Getting Started**

Please follow the procedure step by step.

#### **Step 1 Charging Your Battery**

To charge your 747Pro, you have to plug your USB cable into the power source. Charging time is about 3~4 hours and you can charge from PC/ Notebook's USB HOST or from cigarette-lighter in car.

For the 1st time you use the 747Pro, please charge battery until it is full. The LED that represents the battery is the right-most battery icon (shown in below).

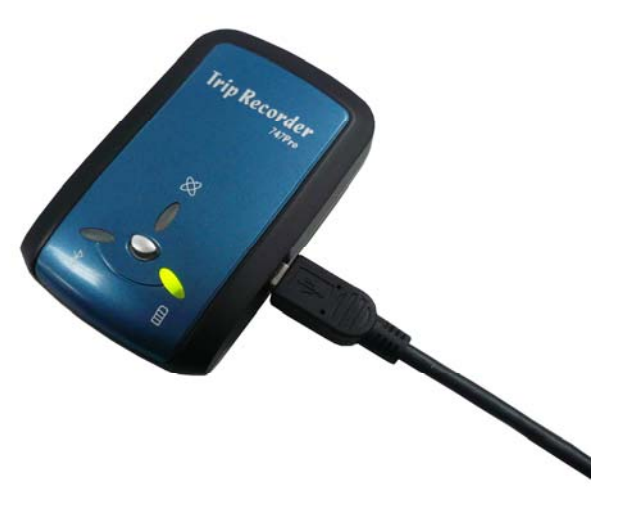

- If the LED is red, that means battery power is critically low. Charge immediately.
- If the LED is green, that means battery is charging now.
- If no LED light display that means battery is fully charged.

#### **Step 2 Turning on the power switch (NAV/ LOG)**

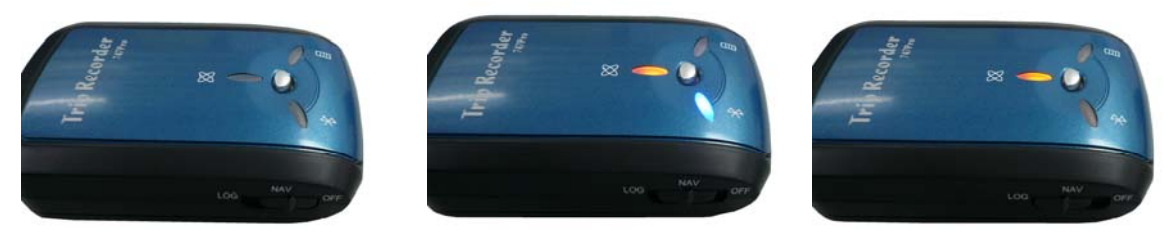

Power off Navigation Navigation Data record

Difference between NAV and LOG:

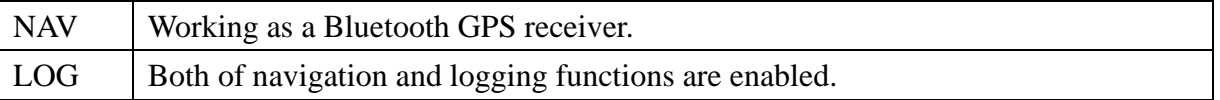

#### **Step 3 Connecting your handheld device with 747Pro**

Please refer to the user manual of PDA/Smartphone to enable the Bluetooth connectivity. If the connection between your device and 747Pro is successful, the blue LED of 747Pro will be blinking.

Below, we provide a common procedure of software installation to set up your PDA. (For other PDA/Smartphone, the steps may be different. Bluetooth Manager is a popular program used on Bluetooth device.)

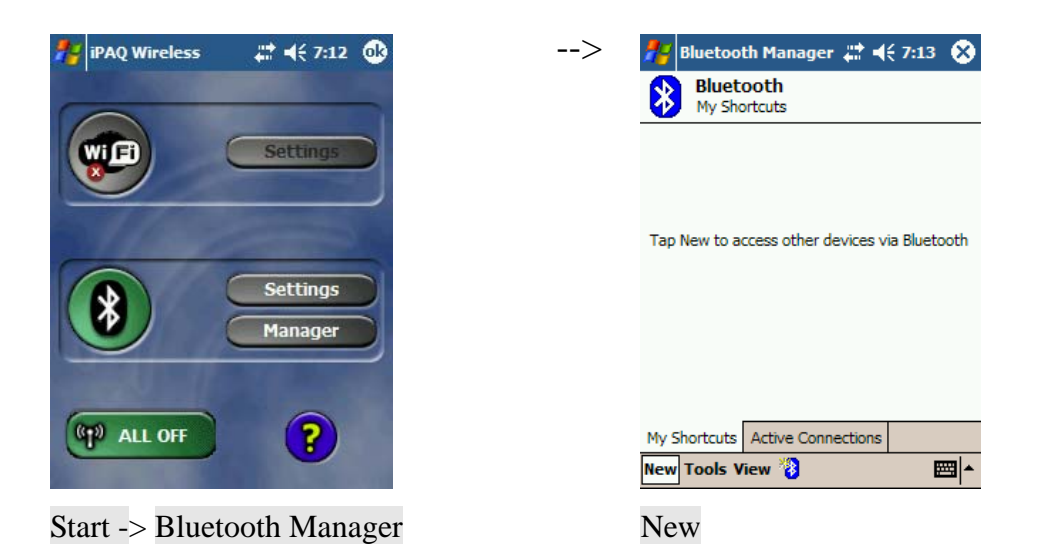

**1. Open "Bluetooth Manager" on your pocket pc, and establish a new connection.**

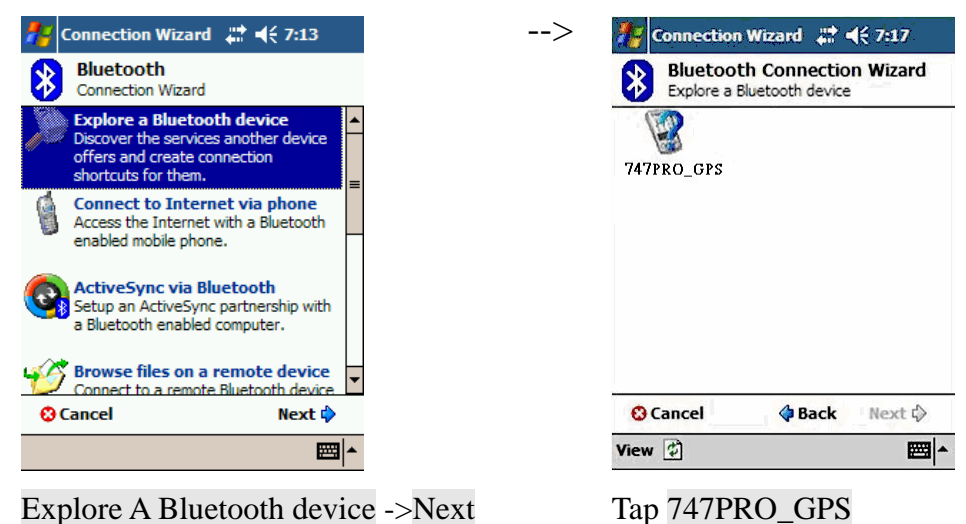

#### **2. Explore a Bluetooth device, and find the "747PRO\_GPS"**

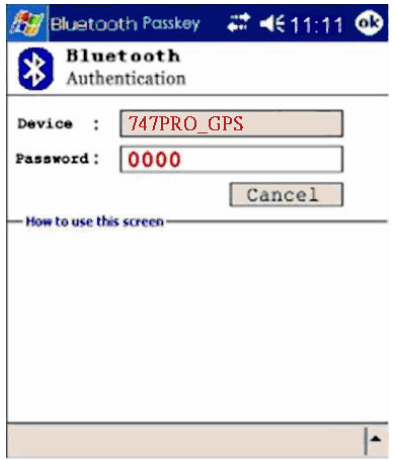

Passkey 0000 (if your PDA asks for

the passkey)

#### **3. (Optional)**

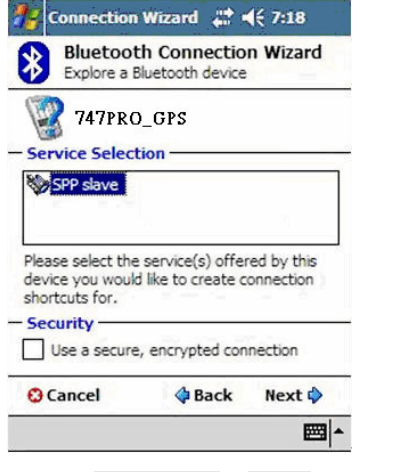

Select SPP slave->Next

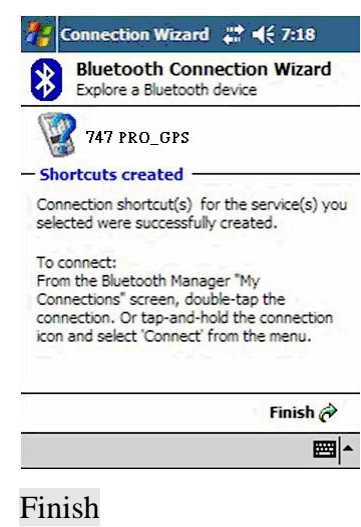

-->

#### **4. Connect to Serial Port Profile (SPP) Slave**

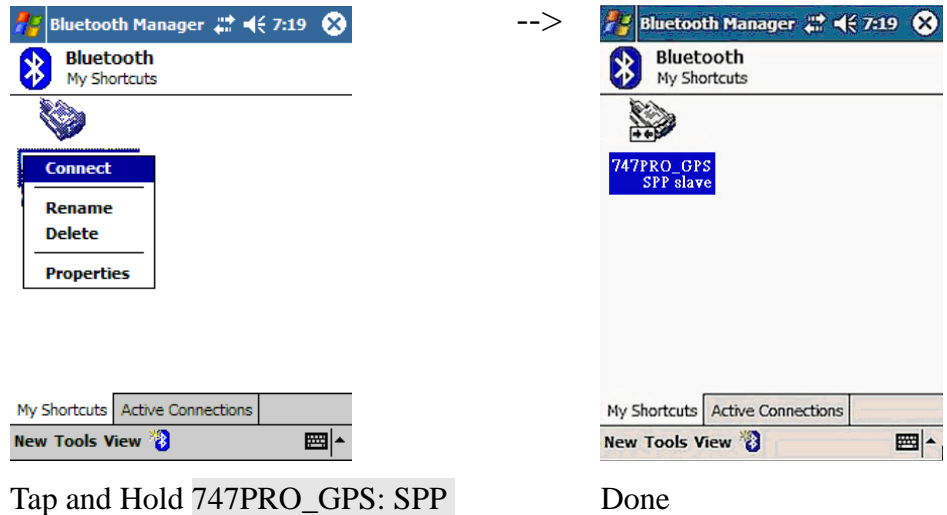

slave, Connect

**5. Finish Bluetooth Manager Setup** 

#### **Step 4 Loading your GPS mapping or routing software**

You should have mapping software on your PDA/ Smartphone/ laptop or you need to install it before using the 747Pro for navigation.

#### **Step 5 Starting the application**

Select the correct COM port  $\&$  baud rate within the application.

Note: The Bluetooth device in most of the applications has an "auto-detect" feature so that you do not need to select the Baud Rate.

# <span id="page-15-0"></span>**2.3 Helpful Tips**

- It's better to turn off the 747Pro when you don't use it, or the serial Flash's life can't last long.
- Some vehicles having heavy metallic sun protecting coating on windshields may affect GPS signal receptions
- Driving in and around high buildings may affect GPS signal receptions.
- Driving in tunnels or indoor park may affect signal receptions.
- In general, any GPS receiver performs best in open space where it can see clean sky. Also weather will affect GPS reception – rain & snow contribute to worse sensitivity.
- Low battery of a PDA/Smartphone or of an 747Pro may affect signal receptions.
- Please check the correct "COM" and "Baudrate" of your PDA.
- 747Pro output data updates every second, therefore the actual position and the position shown in your map may have slight time delay. This may happen when you drive at higher speed or make a turn around a corner.
- Note that 747Pro may not work indoors where it can not see the sky.
- For the  $1<sup>st</sup>$  time you use the 747Pro, it will take 1 to 3 minutes to obtain the satellite constellation information and fix your position, this is called "Cold Start". If you replace the battery, 747Pro will do Cold Start again.
- If your 747Pro can't fix your position for more than 20 minutes, we suggest you change to another spot with open space and then try again.

# <span id="page-16-0"></span>**Chapter 3 How to configure your GPS Record?**

The GpsView program only supports the Microsoft Windows based platform.

# **3.1 Driver Installation**

Before the USB connector plugs in your PC/ Laptop, please have your USB Driver Installation ready. (Install InstallDriver.exe driver for USB port from CD-ROM.)

## **3.2 GpsView software**

Open the GpsView software, please select correct COM port and Baud Rate (USB / Bluetooth: 115,200bps) to configure GPS.

#### **3.2.1 Connect USB cable between GPS and laptop**

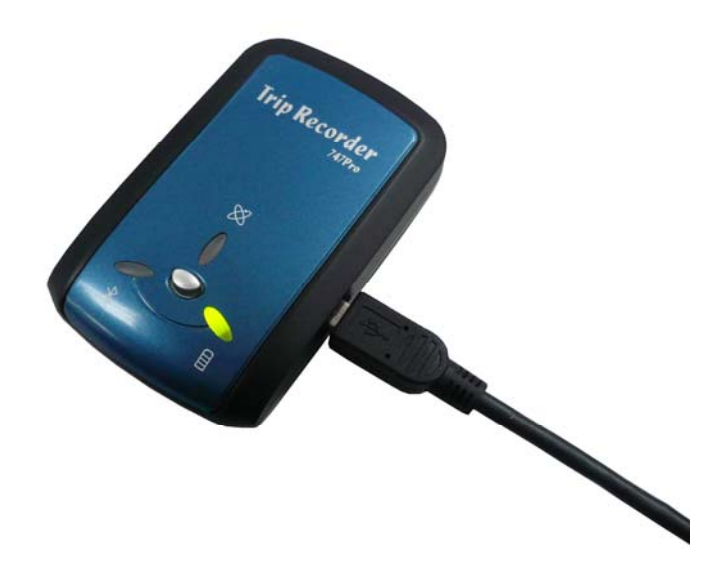

To USB port on PC/Laptop

#### <span id="page-17-0"></span>**3.2.2 Executing GpsView Program**

Click "Command" tap. Update Rate 1 ~ 5Hz is user configurable. And still more options for choice of NMEA output, DGPS…etc. all available through pull-down menus.

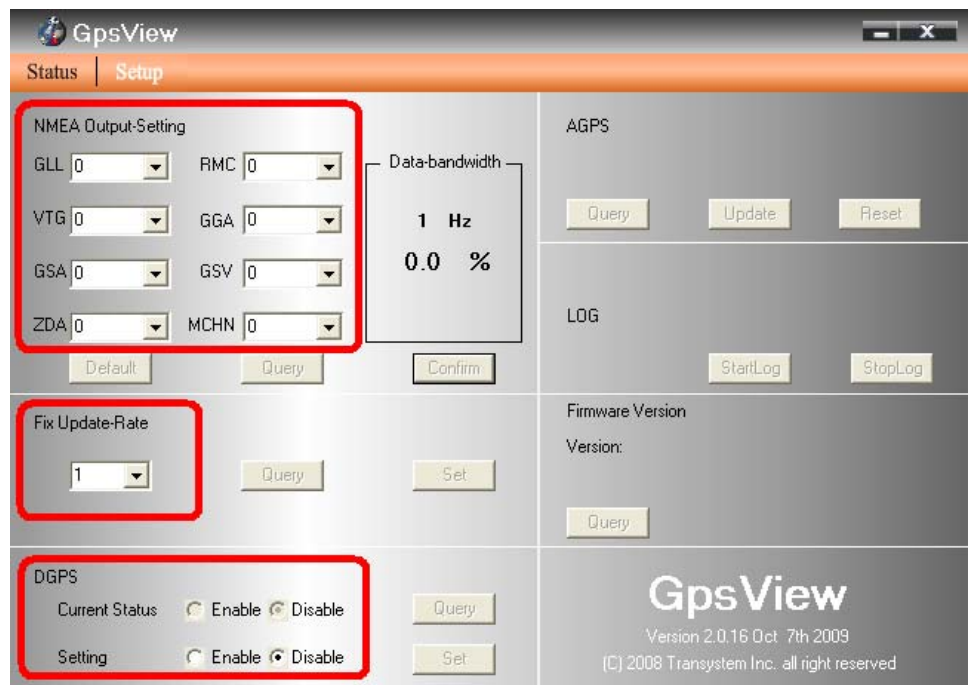

#### <span id="page-18-0"></span>**3.2.3 Download AGPS**

1. Start→Control Panel→System→Hardware→Device Management→ Connector (COM and LPT) Check Com port position  $\circ$ 

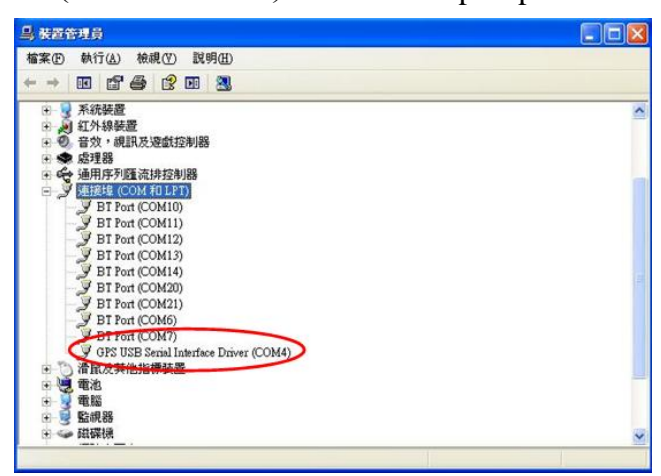

2. Open GpsView.exe→Check Baud Rate and Com port→click On

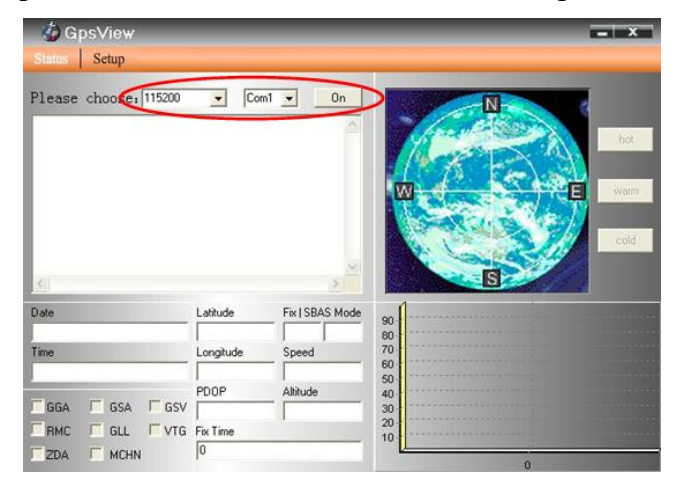

#### 3. Choose Setup

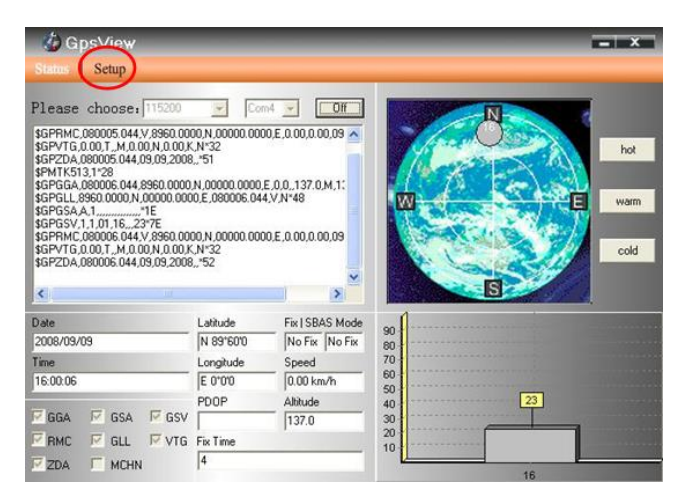

4. Choose Update 。

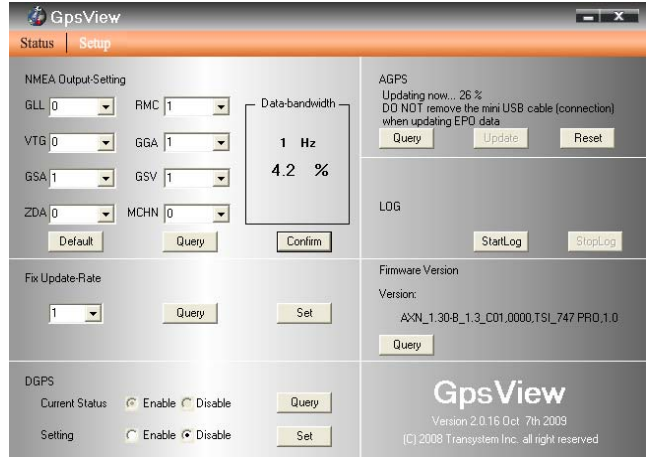

5. When Updating now...100%, click Enter complete .

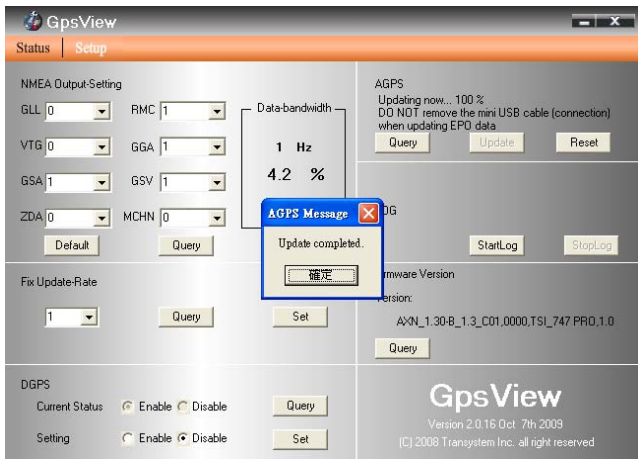

NOTE: When you use AGPS function, we suggest use GpsView to download the AGPS data via USB cable.

AGPS has 6 day time limited.

# <span id="page-21-0"></span>**Chapter 4 Using Photo Tagger software**

#### **4.1 Execute and install software utility Photo Tagger**

Complete GPS Photo Tagger and USB drivers installation (Refer to CD)

#### **4.2 Google Earth**

If you computer is not yet installed with Google Earth. Google Earth has free download version, go download it in the internet first. For more information, please visit http://earth.google.com/.

## **4.3 Software Utility --- GPS Photo Tagger**

For further function to use the Photo Tagger software in detail, please refer to Photo Tagger

user manual:

Photo Tagger software > Help > User Manual

To use a mini-USB cable to connect the 747Pro to your PC, you have to power on the 747Pro unit. Please keep in mind to switch to LOG mode while using Photo Tagger software.

# <span id="page-22-0"></span>**Appendix**

# **Appendix A. Specifications**

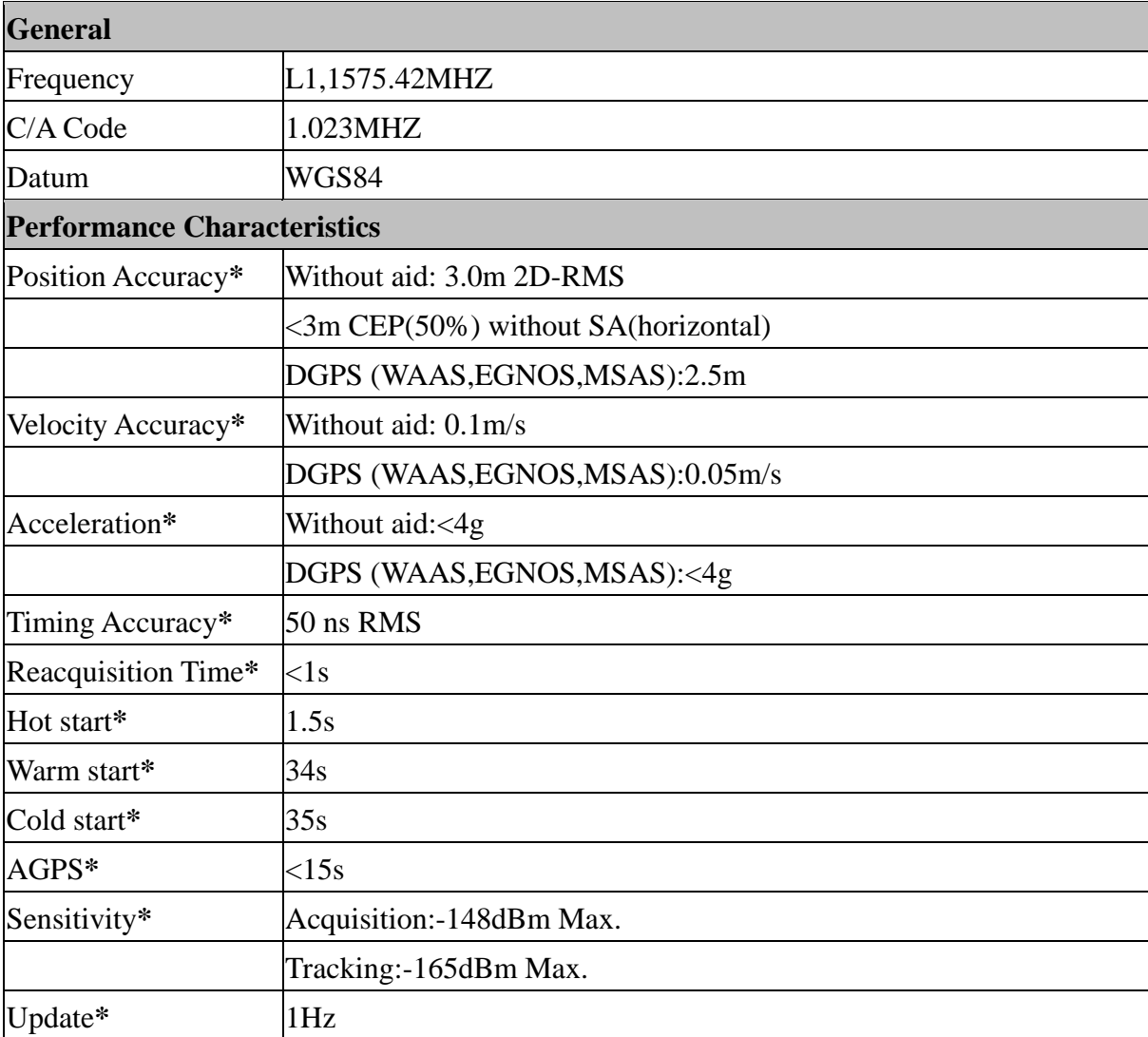

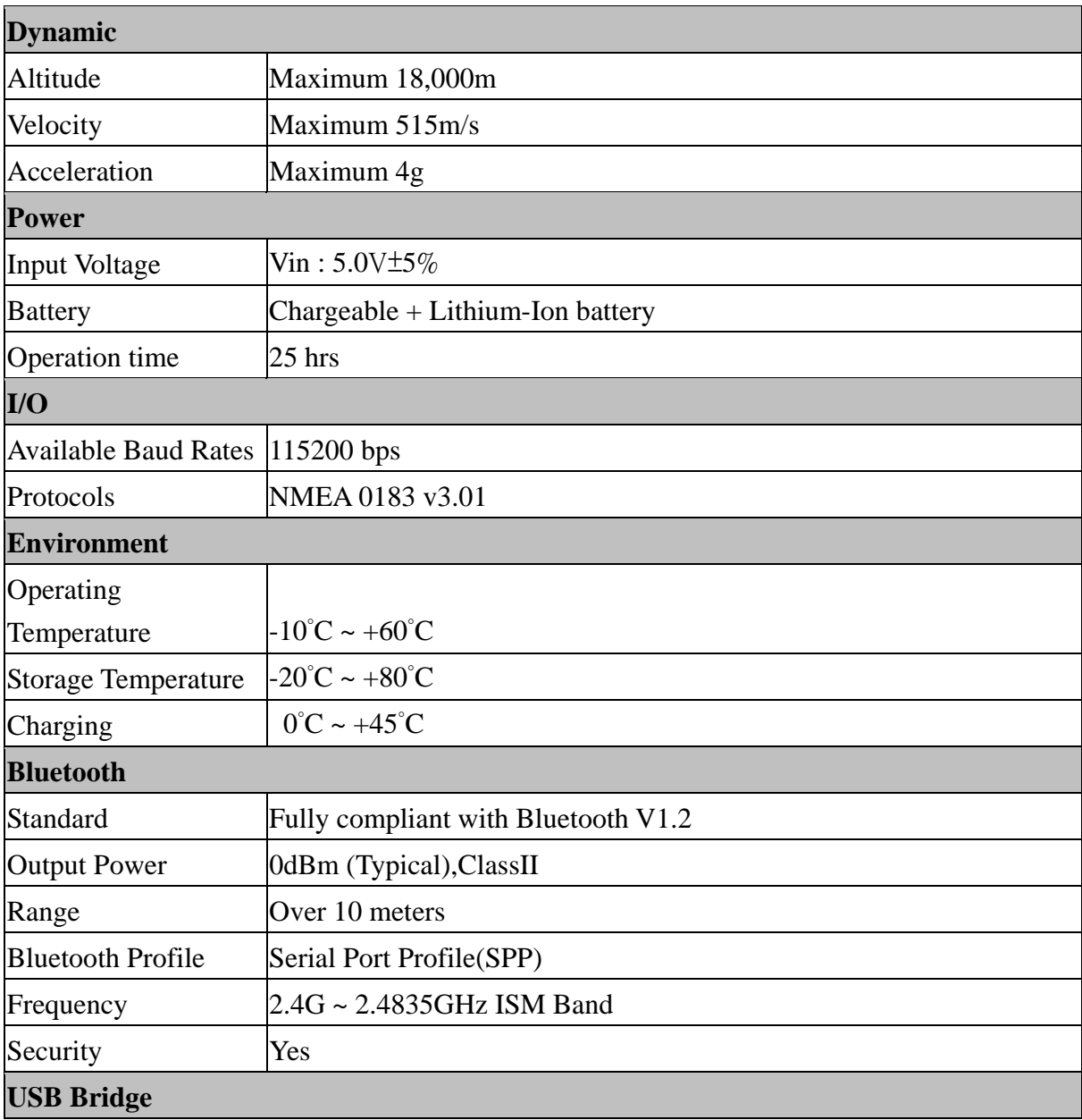

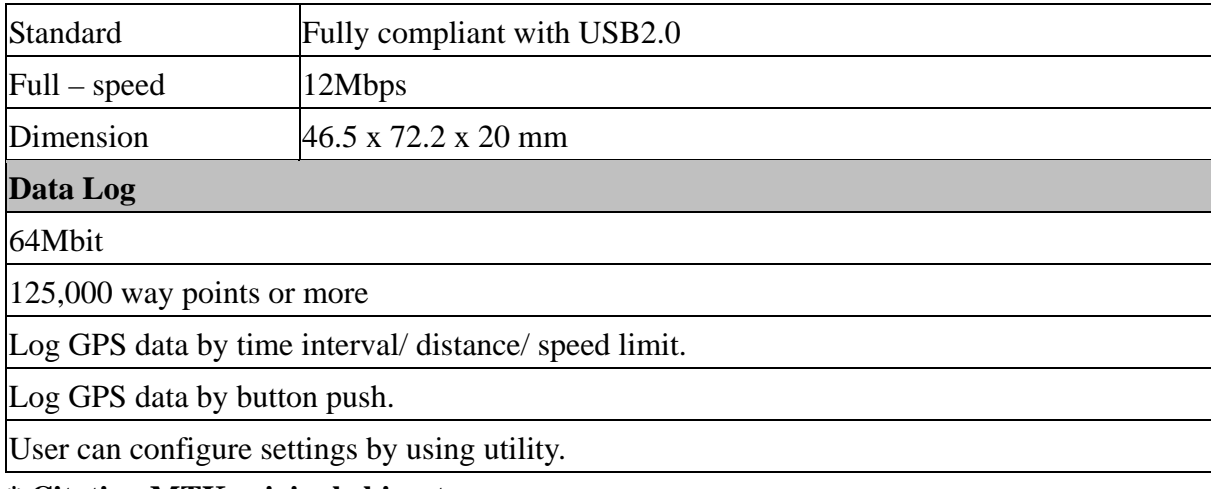

**\* Citation MTK original chipset spec.** 

#### <span id="page-25-0"></span>**Appendix B. locr GPS Photo**

With 747Pro and locr GPS Photo software, users are allowed to import geotagging adds information to photos. The position (latitude/ longitude) then be written into the EXIF header for the further application. Also, locr GPS Photo can integrated travel log and digital photos by date/ time to show photos on the map directly.

Please find the installation file for Windows XP/ Vista in CD tool, or go to [http://www.locr.com](http://www.locr.com/) for further information.

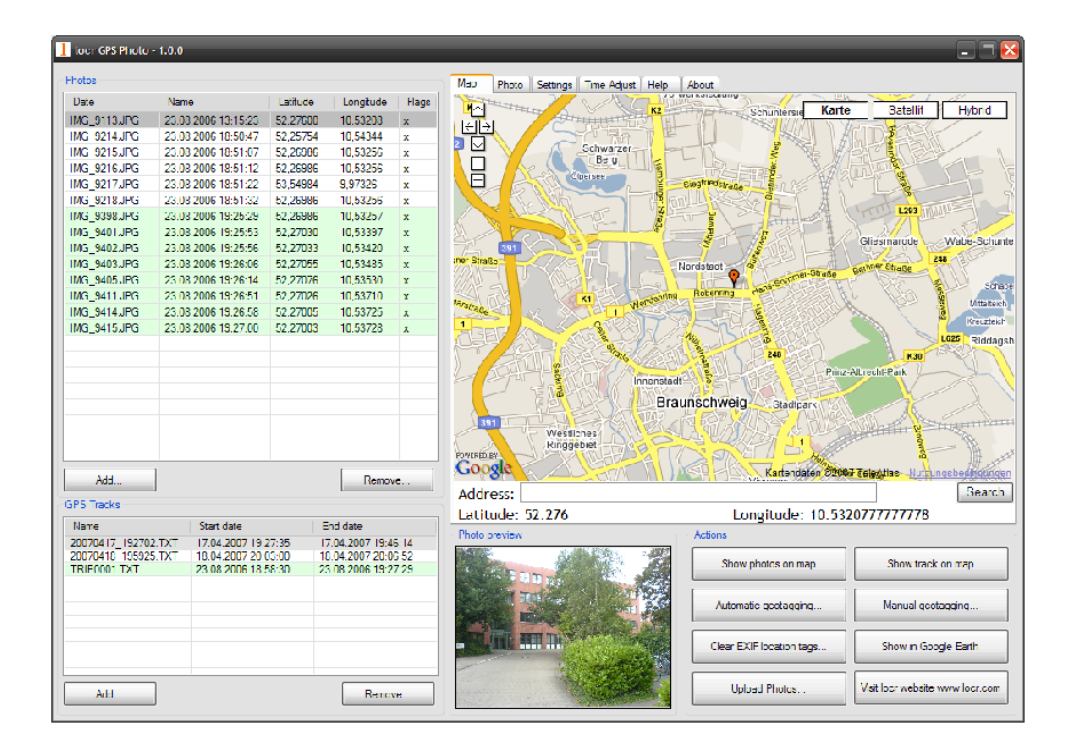

# <span id="page-26-0"></span>**Appendix C. Certification FCC Notices**

This device complies with part 15 of the FCC rules. Operation is subject to the following two conditions:

- 1. This device may not cause harmful interface, and
- 2. This device must accept any interference received, including interference that may cause undesired operation.

FCC RF Exposure requirements:

This device and its antenna(s) must not be co-located or operation in conjunction with any other antenna or transmitter.

NOTE: THE MANUFACTURER IS NOT RESPONSIBLE FOR ANY RADIO OR TV INTERFERENCE CAUSED BY UNAUTHOURIZED MODIFICATION TO THIS EQUIPMENT. SUCH MODIFICATIONS COULD VOID THE USER'S AUTHORITY TO OPERATE THE EQUIPMENT.

#### **CE Notices**

# $C \in 0984$

Is herewith confirmed to comply with the requirements set out in the Council Directive on the Approximation of the Laws of the Member States relating to Electromagnetic Compatibility (89/336/EEC), Low-voltage Directive (73/23/EEC) and the Amendment Directive (93/68/EEC), the procedures given in European Council Directive 99/5/EC and 89/3360EEC. The equipment was passed. The test was performed according to the following European standards:

- EN 300 328-2 V.1.2.1 (2001-08)
- EN 301 489-1 V.1.4.1 (2002-04) / EN 301 489-17 V.1.2.1 (2002-04)
- $-$  EN 50371: 2002
- EN 60950: 2000

#### <span id="page-28-0"></span>**Appendix D. Warranty Information**

Thank you for your purchase of GPS product from the company.

The company warrants this product to be free from defects in materials and workmanship for one year from the date of purchase. The warranty for accessories is six months. The stamp of distributor or a copy of the original sales receipt is required as the proof of purchase for warranty repairs. The company will, as its sole option, repair or replace any components, which fail in normal use. Such repair or replacement will be made at no charge to the customer for parts or labor. The customer is, however, responsible for any transportation costs.

This warranty does not cover failures due to abuse, misuse, accident or unauthorized alteration of repairs. The company assumes no responsibility about products which have been improperly used, abused, damaged due to accident or natural disaster, or damaged due to unauthorized uninstallation, repair or modification.